# **Table of Contents**

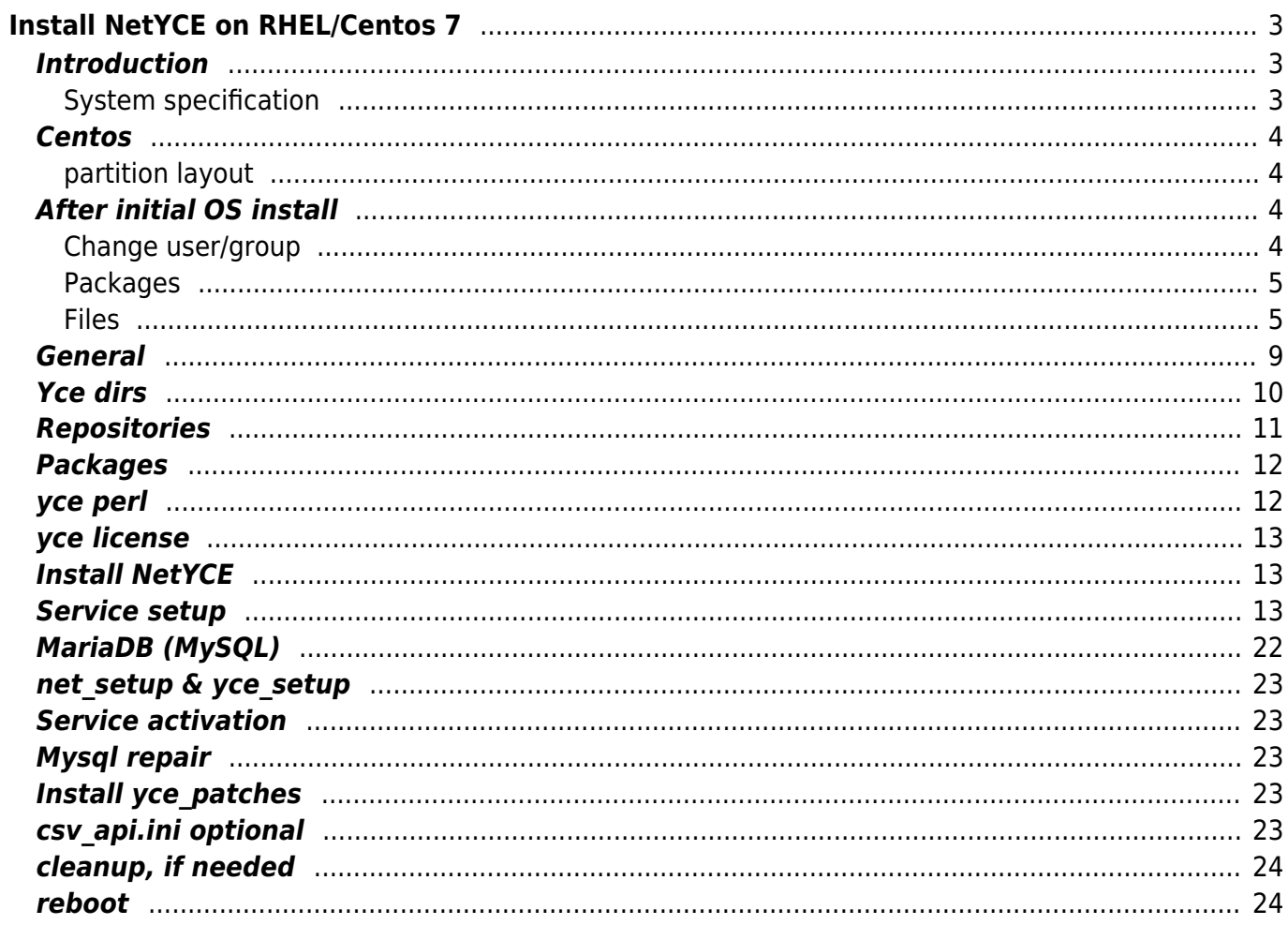

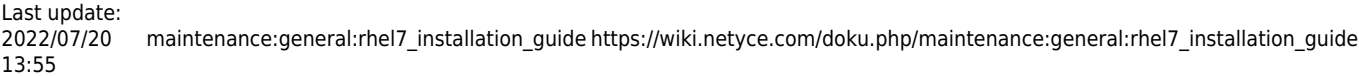

# <span id="page-2-0"></span>**Install NetYCE on RHEL/Centos 7**

This installation guide installs NetYCE version 7.x on a Redhat 7 or Centos 7 physical or virtual x86\_64 platform.

References to EL or RHEL refer to RedHat Enterprise Linux or CentOS Linux. All OS versions and packages are required to use the x86\_64 architecture, that is x86 processors running 64-bit. The installation applies to both physical and virtual platform deployments.

# <span id="page-2-1"></span>**Introduction**

The choice of operating system (Redhat or CentOS), disk filesystem layout, installed packages, and security hardening are mostly defined by the customers common practice. NetYCE does have some requirements on disk-usage and directory-trees that may warrant filesystem allocations, and we do rely on a specific functional user, yce that requires some sudo permissions.

A basic set of packages should be installed which will later be amended by specific NetYCE software. The basic OS installation can easily be realized by the customer, but we recommend the NetYCE software installation and configuration to be a joint effort.

During the first install of the NetYCE software packages, the configuration preferences and details of the NetYCE system and its architecture will be defined and initialized. Subsequent software upgrades and patches can be installed by the application manager using the NetYCE front-end without requiring system privileges. Only on some major upgrades will those be required.

The NetYCE software installation consists of two self-installing packages, YCE and YCEperl, a sample database and a license file. The installation depends on MariaDB (mysql server), apache (http server), fping and some standard distribution packages (openssl, tftp, ftp, ssh, telnet, gtar, etc). Mysecureshell is a non standard distribution package we use for sftp jail functionality.

Please check the [prerequisites](https://wiki.netyce.com/doku.php/maintenance:general:netyce_prerequisits) before contuining.

### <span id="page-2-2"></span>**System specification**

The hardware requirements of NetYCE are moderate by itself although much depends on the intended level of use and the application architecture selected.

In general we suggest to deploy two NetYCE servers in different data centers attached to Network Management (NMS) networks. These systems will provide both front-end (user and network facing) functions AND a database function. These functions can be configured to provide live failover and backup services by means of master-master replication. The front-end functions support 10-20 simultaneous users and can execute several thousand config changes per hour.

For such deployments a physical or virtual x86 server needs to have at least two CPU cores and 4 GB of memory, but 4 cores and 8 GB memory is recommended.

Disk space can be local or SAN based and should not exceed 100 GB. This disk space is allotted to a

single filesystem or split across several, depending on system management preferences.

```
/ - 4 to 15 GB (OS root, bin, usr, lib, opt, etc)
/opt/yce - 500 MB
/opt/nms - 500 MB
/opt/ycelib - 800 MB
/var/opt/yce - 3 to 8 GB (logs and working data)
/var/opt/shared - 6 to 12 GB (os-files)
/var/opt/mysql - 4 to 16 GB (mysql data)
```
The provided image has an expanding virtual disk of 500G.

## <span id="page-3-0"></span>**Centos**

- root password: NetYCE01
- Group: nms, gid: 8000
- User: yce, uid: 1000, password: NetYCE01
- Timezone: Europe/Amsterdam
- firewall: disabled

#### <span id="page-3-1"></span>**partition layout**

- sda1: /boot, xfs, 2G, primary
- sda2: lvm, 1x PV, 1x VG
	- $\circ$  swap 4G, name: swap
	- /, xfs, rest of disk, name: rootvol

# <span id="page-3-2"></span>**After initial OS install**

First we make sure the 'yce' user exists. Any step afterwards is to be executed by the 'yce' user, unless stated otherwise.

### <span id="page-3-3"></span>**Change user/group**

```
groupadd -g 8000 nms
adduser -q nms -u 1000 - N - p'$6$Ou7BTBsmCa/hZ$qIbX6BATWHAL26mXR2vfqFenev8K26KMQC1YZbeq2JG27CAOHmd2WSUF1F
JyLiMDTV.2WVksKxl0dZLvZtDuW/' yce
passwd -i -1 yce
# "Changing yce user group to nms"
usermod -g nms -G '' -c "NetYCE user" yce
# "Removing temporary group yce"
groupdel yce
```

```
adduser -M -g nms -u 1000 -d /var/opt/shared -s /bin/MySecureShell -o -N -p
'$6$DepSUhWyiC6Ox$2w.jWJx7Qxd2wWkeMfhcFwGJNqC7DcJUkkw8B5Ukgey8rawN4f2gDn52nM
pyAnOKzj3J1opmbu9dpdryLouq00' ycicle
passwd -i -1 ycicle
```
Log out and log in with the 'yce' user.

#### <span id="page-4-0"></span>**Packages**

sudo /usr/bin/yum install -y epel-release

sudo /usr/bin/yum install -y bzip2 crontabs curl dhcp dkms findutils fping ftp git httpd iproute iputils less man man-pages MariaDB-client MariaDBserver mtr mysecureshell nano net-snmp net-snmp-utils nfs-utils nfs4-acltools ntp ntpdate openssh-clients openssh-server openssl php postfix python2-pip python3 python3-pip rpcbind rsync sed sudo syslog-ng syslog-nglibdbi tar telnet tftp traceroute unzip vim-enhanced vsftpd wget which yumutils zip mod\_ssl

```
sudo /usr/bin/yum -y update
```

```
sudo /usr/bin/yum clean all
```
### <span id="page-4-1"></span>**Files**

All files have 644 permissions and 'yce:nms' owned unless stated otherwise.

This is a file, since it contains special characters.

#### **bash\_profile**

/home/yce/.bash\_profile [.bash\\_profile](https://wiki.netyce.com/lib/exe/fetch.php/maintenance:general:user_bash_profile.txt)

#### **bashrc**

/home/yce/.bashrc

```
# .bashrc
# User specific aliases and functions
# Source global definitions
if [ -f /etc/bashrc ]; then
     . /etc/bashrc
```

```
Last update:
2022/07/20
13:55
             maintenance:general:rhel7_installation_guide https://wiki.netyce.com/doku.php/maintenance:general:rhel7_installation_guide
```

```
fi
# Uncomment the following line if you don't like systemctl's auto-paging
feature:
# export SYSTEMD_PAGER=
# Source alias definitions
if \lceil -f \rceil -/.shell aliases ]; then
    . ~/.shell aliases
fi
```
#### **shell\_aliases**

/home/yce/.shell\_aliases and /root/.shell\_aliases

```
export PAGER="less"
export EDITOR="vim"
alias l='ls -lF'
alias ll='ls -lhF'
alias llt='ls -latrF'
alias lr='ls -latrF'
alias la='ls -ahF'
alias lla='ls -lahF'
alias lc='ls -CaF'
alias p='ping'
alias pst='ps axjf'
alias t='telnet'
alias n='nslookup'
alias o='less'
if [ -x /usr/bin/vim ]; then
   alias vi='vim'
fi
alias grep='grep --color=auto'
alias gerp='grep --color=auto'
alias ip='ip --color'
alias ip4='ip -4 --color --brief addr | grep -v UNKNOWN'
alias ip6='ip -6 --color --brief addr | grep -v UNKNOWN'
```
#### **vimrc**

/home/yce/.vimrc

set ts=4 set sw=4 set ai set noerrorbells

```
set formatoptions-=r
```
#### **sudo**

/etc/sudoers.d/yce, root:root, 600 # Yce Cmnd Alias YCE = /opt/yce/system/init/yce tftpd, /opt/yce/system/init/yce\_netmon # Services Cmnd Alias SERVICES = /usr/sbin/service, /usr/sbin/chkconfig, /usr/bin/systemctl # Installation and management of software Cmnd Alias SOFTWARE = /bin/rpm, /usr/bin/up2date, /usr/bin/yum # Processes Cmnd Alias PROCESSES = /bin/nice, /bin/kill, /usr/bin/kill, /usr/bin/killall, /usr/bin/pkill # Networking Cmnd Alias NETWORKING = /usr/sbin/ss, /usr/sbin/ip, /bin/ping, /usr/sbin/dhclient, /usr/sbin/iptables, /usr/sbin/ifstat, /usr/sbin/ethtool # Storage # Cmnd\_Alias STORAGE = /usr/sbin/fdisk, /usr/sbin/sfdisk, /usr/sbin/parted, /usr/sbin/partprobe, /usr/bin/mount, /usr/bin/umount # Delegating permissions Cmnd Alias DELEGATING = /usr/sbin/visudo, /usr/bin/chown, /usr/bin/chmod, /usr/bin/chgrp Defaults ! requiretty Defaults !visiblepw Defaults env reset, timestamp timeout=0 #==== YCE user group 'nms' # Below are a few examples. # For production the MINIMUM profile might be a good start. # For testing, the MAINTENANCE is regularly used. # MINIMUM - NO SUDO # No sudo: No password required for YCE applications, ALL other applications are NOT allowed # %nms ALL = (root) NOPASSWD:YCE, SERVICES # MINIMUM - WITH SUDO # Sudo: No password required for YCE applications, ALL other applications are allowed with a password.

```
%nms ALL = PASSWD:ALL, NOPASSWD:YCE, SERVICES
# MAINTENANCE
# %nms ALL = PASSWD:ALL, NOPASSWD:YCE, SERVICES, PROCESSES
# DEVELOPMENT
# %nms ALL = PASSWD:ALL, NOPASSWD:YCE, SERVICES, PROCESSES, SOFTWARE,
NETWORKING
# %nms ALL = PASSWD:ALL, NOPASSWD:YCE, SERVICES, PROCESSES, SOFTWARE,
NETWORKING, DELEGATING
```
#### **bash\_profile (root)**

/root/.bash\_profile

```
# .bash_profile
#
# NetYCE, 2021
#
# Get the aliases and functions
if [-f - / .bashrc]; then
    \sim bashrc
fi
# User specific environment and startup programs
if [ -r "/opt/yce/system/go" ]; then
     source "/opt/yce/system/go"
else
     echo "Skipping 'go'"
fi
PATH=$PATH:$HOME/bin
PATH=/usr/local/sbin:/sbin:/bin:/usr/sbin:/usr/bin:/root/bin:/root/bin:/opt/
yce/bin:/opt/yce/system
export PATH
export PS1='\e[32m\u@\h\e[0m \w\n# '
if [ -f /etc/DIR COLORS ]; then
     alias ls='ls -N --color=tty -T 0 '
fi
echo " "
if [ -x "/opt/yce/system/net_setup.pl" ]; then
     /opt/yce/system/net_setup.pl -w
else
```

```
 echo "ERROR: cannot start net_setup.pl"
fi
echo " "
echo " You can setup the networking by logging in "
echo " as 'root' and using"
echo " /opt/yce/system/net_setup.pl"
echo " "
echo " YCE setup can be restarted as 'yce' user using"
echo " /opt/yce/system/yce_setup.pl"
echo " "
```
#### **bashrc (root)**

/root/.bashrc

```
# .bashrc
# User specific aliases and functions
# alias rm='rm -i'
# alias cp='cp -i'
# alias mv='mv -i'
# Source global definitions
if [ -f /etc/bashrc ]; then
     . /etc/bashrc
fi
# Uncomment the following line if you don't like systemctl's auto-paging
feature:
# export SYSTEMD_PAGER=
# Source alias definitions
if [ -f ~/.shell_aliases ]; then
    \sim/.shell aliases
fi
```
### <span id="page-8-0"></span>**General**

All files need to be changed with root privileges.

/etc/systemd/journald.conf

```
# or your desired value
SystemMaxUse=200M
```
/etc/environment

LANG=en\_US.utf-8 LC\_ALL=en\_US.utf-8

/etc/sysconfig/ntpdate

SYNC\_HWCLOCK=yes

/etc/sysconfig/clock

ZONE="Europe/Amsterdam" UTC="yes"

/etc/selinux/config

SELINUX=disabled

### <span id="page-9-0"></span>**Yce dirs**

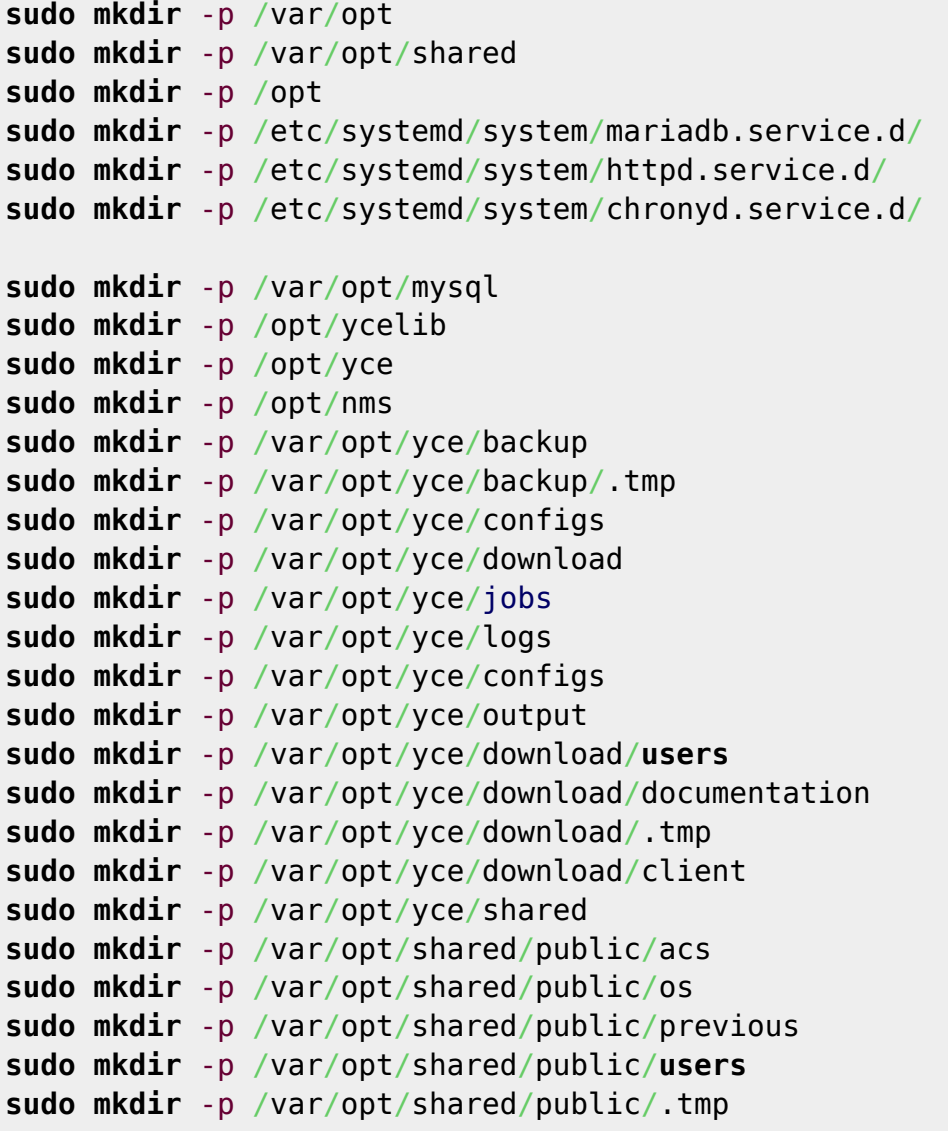

```
sudo mkdir -p /home/yce/.ssh
sudo chown yce:nms /var/opt/mysql
sudo chown yce:nms /opt/ycelib
sudo chown yce:nms /opt/yce
sudo chown yce:nms /opt/nms
sudo chown yce:nms /var/opt/yce/backup
sudo chown yce:nms /var/opt/yce/backup/.tmp
sudo chown yce:nms /var/opt/yce/configs
sudo chown yce:nms /var/opt/yce/download
sudo chown yce:nms /var/opt/yce/jobs
sudo chown yce:nms /var/opt/yce/logs
sudo chown yce:nms /var/opt/yce/configs
sudo chown yce:nms /var/opt/yce/output
sudo chown yce:nms /var/opt/yce/download/users
sudo chown yce:nms /var/opt/yce/download/documentation
sudo chown yce:nms /var/opt/yce/download/.tmp
sudo chown yce:nms /var/opt/yce/download/client
sudo chown yce:nms /var/opt/yce/shared
sudo chown yce:nms /var/opt/shared/public/acs
sudo chown yce:nms /var/opt/shared/public/os
sudo chown yce:nms /var/opt/shared/public/previous
sudo chown yce:nms /var/opt/shared/public/users
sudo chown yce:nms /var/opt/shared/public/.tmp
sudo chown yce:nms /home/yce/.ssh
```
### <span id="page-10-0"></span>**Repositories**

Create the files with root privileges.

/etc/yum.repos.d/MySecureShell.repo

```
[MySecureShell]
baseurl = http://mysecureshell.free.fr/repository/index.php/centos/6.4/
enabled = 1qpgcheck = \thetaname = MySecureShell
```
/etc/yum.repos.d/MariaDB.repo

```
[MariaDB]
baseurl = http://yum.mariadb.org/10.3/centos7-amd64
enabled = 1qpgcheck = 1gpgkey = https://yum.mariadb.org/RPM-GPG-KEY-MariaDB
name = http://downloads.mariadb.org/mariadb/repositories/
```
### <span id="page-11-0"></span>**Packages**

sudo yum install -y bzip2 crontabs curl dhcp dkms findutils file fping ftp git httpd iproute iputils less man man-pages MariaDB-client MariaDB-server mod ssl mtr mysecureshell nano net-snmp net-snmp-utils nfs-utils nfs4-acltools ntp ntpdate openssh-clients openssh-server openssl php postfix python2-pip python3 python3-pip rpcbind rsync sed sudo syslog-ng syslog-nglibdbi tar telnet tftp traceroute unzip vim-enhanced vsftpd wget which yumutils zip

sudo yum remove -y rsyslog

sudo python2 -m pip install -U pip==20.3.4 pexpect

sudo python3 -m pip install -U pip setuptools

as yce user:

python3 -m pip install -U xmltodict ncclient PyYAML pexpect pymysql netyce requests

If running VMware:

sudo yum install -y open-vm-tools sudo systemctl enable vmtoolsd

If running HyperV:

/etc/dracut.conf.d/hyperv.conf, root:root, 644

```
add_drivers+="hv_vmbus hv_storvsc hv_netvsc hv_utils hv_balloon hyperv-
keyboard hyperv_fb hid-hyperv"
```
sudo dracut -f

### <span id="page-11-1"></span>**yce perl**

as yce user:

```
wget https://wiki.netyce.com/lib/exe/fetch.php/downloads:yceperl_7.0.2.bin -
O /tmp/yceperl.bin
chmod +x /tmp/yceperl.bin
/tmp/yceperl.bin
```
rm /tmp/yceperl.bin

# <span id="page-12-0"></span>**yce license**

```
mkdir /opt/yce/etc
wget
https://wiki.netyce.com/lib/exe/fetch.php/downloads:system_updates:genesis_l
icense_v7.txt -O /opt/yce/etc/yce_license
```
# <span id="page-12-1"></span>**Install NetYCE**

Download the desired version from the [download page.](https://wiki.netyce.com/doku.php/maintenance:downloads:system_updates:system_updates)

**sh** \$downloaded\_file

```
rm $downloaded_file
```
# <span id="page-12-2"></span>**Service setup**

```
sudo ln -s /opt/yce/system/init/mariadb.service.d-yce.conf
/etc/systemd/system/mariadb.service.d/yce.conf
sudo ln -s /opt/yce/system/init/httpd.service.d-yce.conf
/etc/systemd/system/httpd.service.d/yce.conf
sudo cp /opt/yce/system/init/yce_psmon.service
/etc/systemd/system/yce_psmon.service
sudo chmod 664 /etc/systemd/system/yce_psmon.service
```
sudo systemctl daemon-reload

/etc/snmp/snmpd.conf, root:root, 600

```
# Map 'readsys' community to the 'ConfigUser'
# Map 'readall' community to the 'AllUser'
# sec.name source community
com2sec ConfigUser default readsys
com2sec AllUser default readall
# Map 'ConfigUser' to 'ConfigGroup' for SNMP Version 2c
# Map 'AllUser' to 'AllGroup' for SNMP Version 2c
# sec.model sec.name
group ConfigGroup v2c ConfigUser
group AllGroup v2c AllUser
# Define 'SystemView', which includes everything under .1.3.6.1.2.1.1 (or
.1.3.6.1.2.1.25.1)
# Define 'AllView', which includes everything under .1
# incl/excl subtree
view SystemView included .1.3.6.1.2.1.1
```
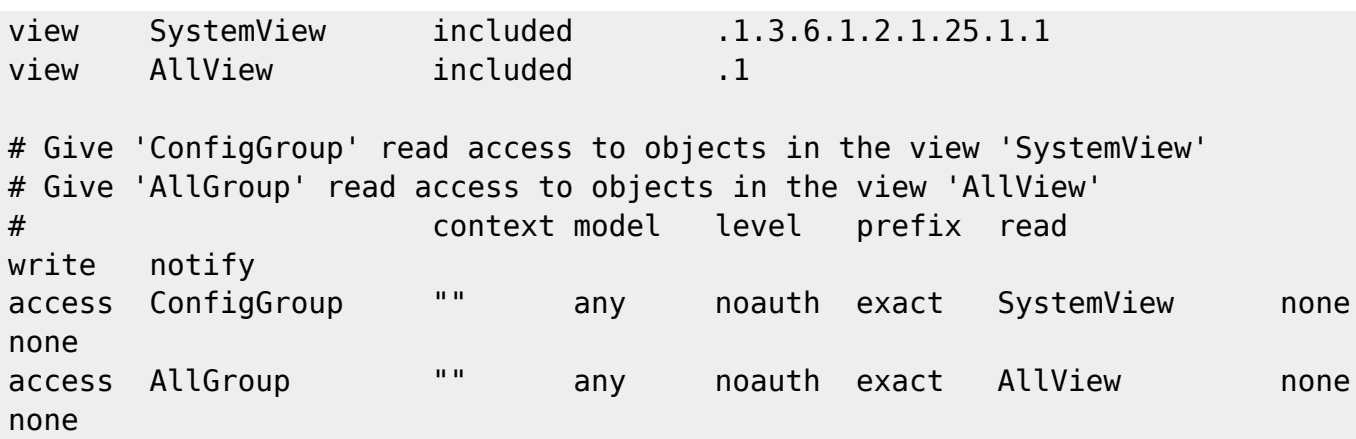

```
/etc/syslog-ng/syslog-ng.conf, root:root, 600
```

```
@version:3.5
@include "scl.conf"
# RHEL7 syslog-ng configuration file for NetYCE.
#
# This should behave pretty much like the original syslog on RedHat.
# See syslog-ng(8) and syslog-ng.conf(5) for more information.
#
# Note: it also sources additional configuration files (*.conf)
# located in /etc/syslog-ng/conf.d/
options {
    flush lines (0);
    time reopen (10);
    log fifo size (1000);
     chain_hostnames (off);
    use dns (yes);
    use fqdn (yes);
     create_dirs (no);
     keep_hostname (yes);
     keep-timestamp (no);
};
source net {
     tcp();
     udp();
};
source s sys {
     system();
     internal();
     # udp(ip(0.0.0.0) port(514));
};
destination d_logs {
     file(
```

```
 "/var/opt/yce/logs/syslog-ng.log"
         owner("yce")
         group("nms")
         perm(0644)
    );
};
destination d cons { file("/dev/console"); };
destination d mesg { file("/var/log/messages"); };
destination d auth { file("/var/log/secure"); };
destination d mail { file("/var/log/maillog" flush lines(10)); };
destination d spol { file("/var/log/spooler"); };
destination d boot { file("/var/log/boot.log"); };
destination d cron { file("/var/log/cron"); };
destination d kern { file("/var/log/kern"); };
destination d mlal { usertty("*"); };
filter f kernel \{ facility(kern); };
filter f default {
    level(info..emerg) and
    not (facility(mail)
    or facility(authpriv)
    or facility(cron));
};
filter f auth { facility(authpriv); };
filter f mail { facility(mail); };
filter f_emergency { level(emerg); };
filter f news {
     facility(uucp) or
     (facility(news)
    and level(crit..emerg));
};
filter f boot { facility(local7); };
filter f cron { facility(cron); };
log { source(net); destination(d logs); };log { source(s_sys); filter(f_kernel); destination(d_kern); };
#log { source(s_sys); filter(f_kernel); destination(d_cons); };
log { source(s sys); filter(f default); destination(d mesg); };
log { source(s_sys); filter(f_auth); destination(d_auth); };
log { source(s_sys); filter(f_mail); destination(d mail); };
log { source(s_sys); filter(f_emergency); destination(d_mlal); };
log { source(s_sys); filter(f_news); destination(d_spol); };
log { source(s sys); filter(f boot); destination(d boot); };
log { source(s sys); filter(f cron); destination(d cron); };
```

```
# Source additional configuration files (.conf extension only)
@include "/etc/syslog-ng/conf.d/*.conf"
```
/etc/logrotate.d/syslog-ng

```
Last update:
2022/07/20
13:55
             maintenance:general:rhel7_installation_guide https://wiki.netyce.com/doku.php/maintenance:general:rhel7_installation_guide
```

```
/var/opt/yce/logs/syslog-ng.log {
     missingok
     notifempty
     start 0
     rotate 9
     nodateext
     nocompress
     maxsize 50M
     daily
     create 0644 yce nms
     postrotate
         /bin/kill -HUP `cat /var/run/syslogd.pid` >/dev/null 2>/dev/null ||
true
         /bin/kill -USR2 `cat /var/opt/yce/jobs/yce_events.pid` >/dev/null
2>/dev/null || true
     endscript
}
```
/etc/logrotate.d/vsftpd

```
#
# NetYCE 2020
# see /etc/vsftpd/vsftpd.conf
#
/var/opt/yce/logs/ftpxfer.log
/var/opt/yce/logs/vsftpd.log
{
     missingok
     notifempty
     start 0
     rotate 9
     nodateext
     nocompress
     maxsize 2M
     daily
     create 0644 yce nms
     postrotate
         /usr/bin/pkill -HUP /usr/sbin/vsftpd >/dev/null 2>/dev/null || true
     endscript
}
```
/etc/vsftpd/vsftpd.conf

```
#
# NetYCE 2016, 2020
#
anonymous_enable=NO
local_enable=YES
write enable=YES
```
local\_umask=002 dirmessage\_enable=YES connect\_from\_port\_20=YES chroot\_list\_enable=YES listen=NO listen\_ipv6=YES

pam\_service\_name=vsftpd userlist\_enable=YES tcp\_wrappers=YES

xferlog\_enable=YES xferlog\_std\_format=YES dual\_log\_enable=YES userlist\_log=YES log\_ftp\_protocol=YES xferlog\_file=/var/opt/yce/logs/ftpxfer.log vsftpd\_log\_file=/var/opt/yce/logs/vsftpd.log

```
local_root=/var/opt/shared
secure chroot dir=/var/opt/shared
chown_username=yce.nms
guest_enable=NO
force_dot_files=NO
hide file={.yce prop}
delete failed uploads=YES
```
/etc/vsftpd/chroot\_list

#### ycicle

/etc/ssh/sshd\_config

# \$OpenBSD: sshd\_config,v 1.80 2008/07/02 02:24:18 djm Exp \$ # This is the sshd server system-wide configuration file. See # sshd\_config(5) for more information. # This sshd was compiled with PATH=/usr/local/bin:/bin:/usr/bin # The strategy used for options in the default sshd config shipped with # OpenSSH is to specify options with their default value where # possible, but leave them commented. Uncommented options change a # default value. #Port 22 #AddressFamily any #ListenAddress 0.0.0.0 #ListenAddress ::

# Disable legacy (protocol version 1) support in the server for new

```
# installations. In future the default will change to require explicit
# activation of protocol 1
Protocol 2
HostKey /etc/ssh/ssh_host_ecdsa_key
HostKey /etc/ssh/ssh host rsa key
HostKey /etc/ssh/ssh_host_ed25519_key
# Lifetime and size of ephemeral version 1 server key
#KeyRegenerationInterval 1h
#ServerKeyBits 1024
# Logging
# obsoletes QuietMode and FascistLogging
#SyslogFacility AUTH
SyslogFacility AUTHPRIV
#LogLevel INFO
# Authentication:
#LoginGraceTime 2m
PermitRootLogin no
#StrictModes yes
#MaxAuthTries 6
#MaxSessions 10
#RSAAuthentication yes
#PubkeyAuthentication yes
#AuthorizedKeysFile .ssh/authorized_keys
#AuthorizedKeysCommand none
#AuthorizedKeysCommandRunAs nobody
# For this to work you will also need host keys in /etc/ssh/ssh known hosts
#RhostsRSAAuthentication no
# similar for protocol version 2
#HostbasedAuthentication no
# Change to yes if you don't trust ~/.ssh/known hosts for
# RhostsRSAAuthentication and HostbasedAuthentication
#IgnoreUserKnownHosts no
# Don't read the user's \sim/. rhosts and \sim/. shosts files
IgnoreRhosts yes
# To disable tunneled clear text passwords, change to no here!
#PasswordAuthentication yes
#PermitEmptyPasswords no
PasswordAuthentication yes
# Change to no to disable s/key passwords
#ChallengeResponseAuthentication yes
ChallengeResponseAuthentication no
```

```
# Kerberos options
#KerberosAuthentication no
#KerberosOrLocalPasswd yes
#KerberosTicketCleanup yes
#KerberosGetAFSToken no
#KerberosUseKuserok yes
# GSSAPI options
GSSAPIAuthentication yes
GSSAPICleanupCredentials yes
#GSSAPIStrictAcceptorCheck yes
#GSSAPIKeyExchange no
# Set this to 'yes' to enable PAM authentication, account processing,
# and session processing. If this is enabled, PAM authentication will
# be allowed through the ChallengeResponseAuthentication and
# PasswordAuthentication. Depending on your PAM configuration,
# PAM authentication via ChallengeResponseAuthentication may bypass
# the setting of "PermitRootLogin without-password".
# If you just want the PAM account and session checks to run without
# PAM authentication, then enable this but set PasswordAuthentication
# and ChallengeResponseAuthentication to 'no'.
#UsePAM no
UsePAM yes
# Accept locale-related environment variables
AcceptEnv LANG LC_CTYPE LC_NUMERIC LC_TIME LC_COLLATE LC_MONETARY
LC_MESSAGES
AcceptEnv LC_PAPER LC_NAME LC_ADDRESS LC_TELEPHONE LC_MEASUREMENT
AcceptEnv LC_IDENTIFICATION LC_ALL LANGUAGE
AcceptEnv XMODIFIERS
#AllowAgentForwarding yes
#AllowTcpForwarding yes
#GatewayPorts no
X11Forwarding no
#X11DisplayOffset 10
#X11UseLocalhost yes
#PrintMotd yes
PrintLastLog yes
#TCPKeepAlive yes
#UseLogin no
#UsePrivilegeSeparation yes
#PermitUserEnvironment no
#Compression delayed
#ClientAliveInterval 0
#ClientAliveCountMax 3
#ShowPatchLevel no
#UseDNS yes
#PidFile /var/run/sshd.pid
```
#MaxStartups 10:30:100

```
#PermitTunnel no
#ChrootDirectory none
# no default banner path
#Banner none
# Set Ciphers and MACs
Ciphers aes128-ctr,aes192-ctr,aes256-ctr
MACs hmac-ripemd160,hmac-sha2-256,hmac-sha2-512,hmac-ripemd160@openssh.com
# no reverse lookups
UseDNS no
# override default of no subsystems
Subsystem sftp /usr/libexec/openssh/sftp-server
# Subsystem sftp internal-sftp
Match User ycicle
     AllowTCPForwarding no
     X11Forwarding no
# ChrootDirectory /var/opt/shared
# ForceCommand internal-sftp
# ForceCommand /opt/yce/bin/cpsh.pl
/etc/ssh/sftp_config
## MySecureShell Configuration File ##
#Default rules for everybody
<Default>
     GlobalDownload 0 #total speed download for all clients
                   # o -> bytes k \rightarrow kilo bytes m \rightarrow mega bytes
     GlobalUpload 0 #total speed download for all clients (0 for
unlimited)
     Download 0 #limit speed download for each connection
    Upload 0 #unlimit speed upload for each connection
     StayAtHome true #limit client to his home
    VirtualChroot true #fake a chroot to the home account
     LimitConnection 50 #max connection for the server sftp
     LimitConnectionByUser 50 #max connection for the account
     LimitConnectionByIP 2 #max connection by ip for the account
#ey Home /home/$USER #overrite home of the user but if you want
you can use
                        # environment variable (ie: Home /home/$USER)
     IdleTimeOut 5m #(in second) deconnect client is idle too long time
    ResolveIP true #resolve ip to dns
# IgnoreHidden true #treat all hidden files as if they don't
exist
# DirFakeUser true #Hide real file/directory owner (just change
displayed permissions)
# DirFakeGroup true #Hide real file/directory group (just change
```
displayed permissions) # DirFakeMode 0400 #Hide real file/directory rights (just change displayed permissions) #Add execution right for directory if read right is set HideNoAccess true #Hide file/directory which user has no access # MaxOpenFilesForUser 20 #limit user to open x files on same time # MaxWriteFilesForUser 10 #limit user to x upload on same time # MaxReadFilesForUser 10 #limit user to x download on same time DefaultRights 0640 0750 #Set default rights for new file and new directory # MinimumRights 0400 0700 #Set minimum rights for files and dirs ShowLinksAsLinks false #show links as their destinations # ConnectionMaxLife 1d #limits connection lifetime to 1 day # Charset "ISO-8859-15" #set charset of computer #EY Shell /opt/yce/bin/cpsh.pl Home /var/opt/shared/ </Default> <User ycicle> Shell /opt/yce/bin/cpsh.pl Home /var/opt/shared/ VirtualChroot true ResolveIP false IgnoreHidden true ShowLinksAsLinks false </User> #Rules only for group ftp #<Group ftp> # Download 25 k/s # LogFile /var/log/sftp-server ftp.log #Change logfile # ExpireDate "2007-02-28 18:31:01" #</Group> #<Group sftp\_administrator> # IsAdmin true #can admin the server # VirtualChroot false #you must disable chroot to have a full support of admin # StayAtHome true # IdleTimeOut 0 #</Group> #<Group old\_client> # SftpProtocol 3 #force protocol SFTP # DisableAccount true #disable account #</Group>

```
#Rules only for group ftpnolimit
#<Group ftpnolimit>
\# Download \theta \#\theta = unlimited
# IdleTimeOut 0 #no timeout
# DirFakeUser false #show real user on file/directory
# DirFakeGroup false #show real group on file/directory
# DirFakeMode 0 #show real rights on file/directory
# MaxReadFilesForUser 0 #0 = unlimited but still have the restriction
MaxOpenFilesForUser
#</Group>
#<IpRange 192.168.0.1-192.168.0.5>
# ByPassGlobalDownload true #bypass GlobalDownload restriction
# ByPassGlobalUpload true #bypass GlobalUpload restriction
# Download 0
# DisableAccount false #enable account
# IdleTimeOut 0 #disable timeout
# LimitConnectionByIP 0 #no limit
#</IpRange>
#<Group trusted_users>
# Shell /bin/tcsh #give a shell access to TRUSTED clients !!!
#</Group>
#<VirtualHost *:22>
# DirFakeUser false #show real user on file/directory
# DirFakeGroup false #show real group on file/directory
# DirFakeMode 0 #show real rights on file/directory
# HideNoAccess false
# IgnoreHidden false
#</VirtualHost>
#Include /etc/my sftp config file #include this valid configuration file
```
/etc/systemd/system/chronyd.service.d/yce

[Service] PrivateTmp=no

# <span id="page-21-0"></span>**MariaDB (MySQL)**

copy the mysql 10.3.tgz to the system

```
systemctl stop mariadb.service
rm -rf /var/opt/mysql
tar xzpf mysql_10.3.tgz -C /var/opt
chown -R yce:nms /var/opt/mysql
```
### <span id="page-22-0"></span>**net\_setup & yce\_setup**

sudo /opt/yce/system/net\_setup.pl

```
/opt/yce/system/yce_setup.pl
```
### <span id="page-22-1"></span>**Service activation**

```
sudo systemctl enable postfix
sudo systemctl enable yce_psmon
sudo systemctl enable sshd
sudo systemctl enable syslog-ng
sudo systemctl enable rpcbind
sudo systemctl enable rpcbind.socket
sudo systemctl enable snmpd
sudo systemctl disable firewalld
sudo systemctl start postfix
sudo systemctl start yce_psmon
sudo systemctl start sshd
sudo systemctl start syslog-ng
sudo systemctl start rpcbind
sudo systemctl start rpcbind.socket
sudo systemctl start snmpd
```
# <span id="page-22-2"></span>**Mysql repair**

/opt/yce/system/mysql\_repair.sh

Verify mysql is running else execute again.

# <span id="page-22-3"></span>**Install yce\_patches**

cd /opt/yce/system ./patch\_install.pl

# <span id="page-22-4"></span>**csv\_api.ini optional**

wget

```
https://wiki.netyce.com/lib/exe/fetch.php/maintenance:downloads:system_updat
es:csv_api.ini -O /opt/yce/etc/csv_api.ini
```
### <span id="page-23-0"></span>**cleanup, if needed**

rm /opt/yce/etc/ignore\_\*

### <span id="page-23-1"></span>**reboot**

**sudo** reboot

From: <https://wiki.netyce.com/> - **Technical documentation**

Permanent link: **[https://wiki.netyce.com/doku.php/maintenance:general:rhel7\\_installation\\_guide](https://wiki.netyce.com/doku.php/maintenance:general:rhel7_installation_guide)**

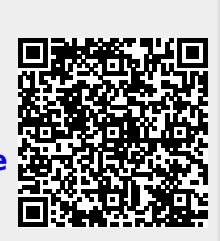

Last update: **2022/07/20 13:55**